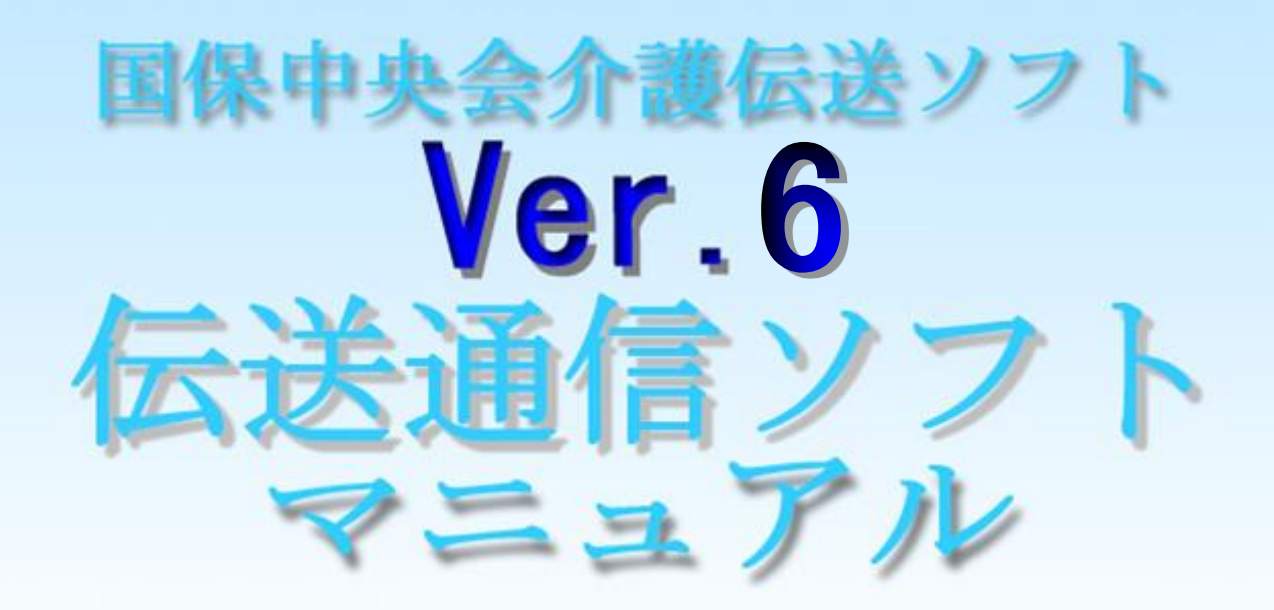

# (別冊) 審査情報印刷機能編

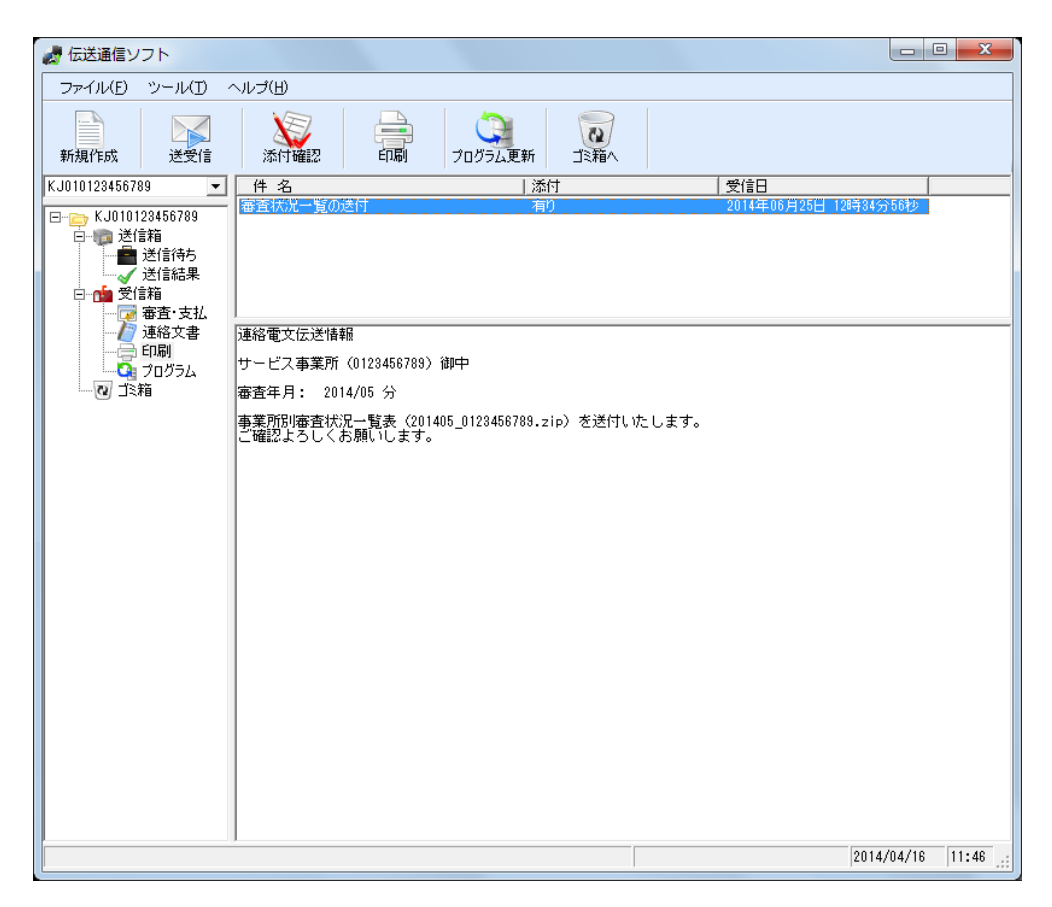

平成26年10月

国民健康保険中央会

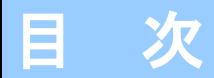

### 0.はじめに

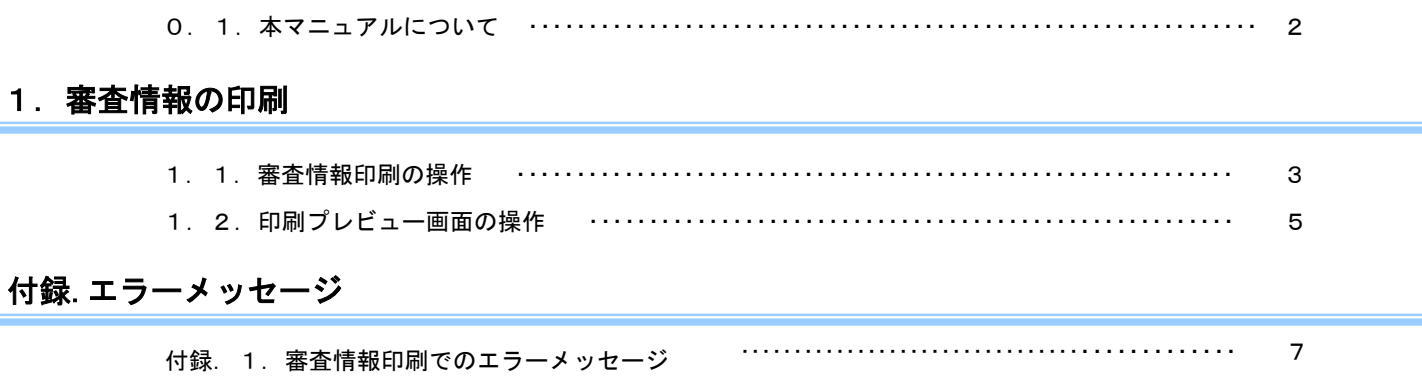

# 0.はじめに

### 0.1.本マニュアルについて

#### ■ 本マニュアルについて

 本マニュアルでは、国保連合会から受信する「審査状況一覧」データから、 帳票を印刷する機能について説明します。

 国保連合会からは、審査・支払結果、連絡文書の他に、「審査状況一覧」 の帳票データが送付されます。

 この帳票データを受信すると 「印刷」フォルダに格納され、伝送通信ソフト から直接印刷することが可能になります。

 本マニュアルの画面イメージは、インターネット請求の事業所ユーザのもの です。ISDNで請求する事業所ユーザは多少画面イメージが異なりますが、 本機能における操作に違いはありません。

# 1. 審査情報の印刷

### 1. 1. 審査情報印刷操作

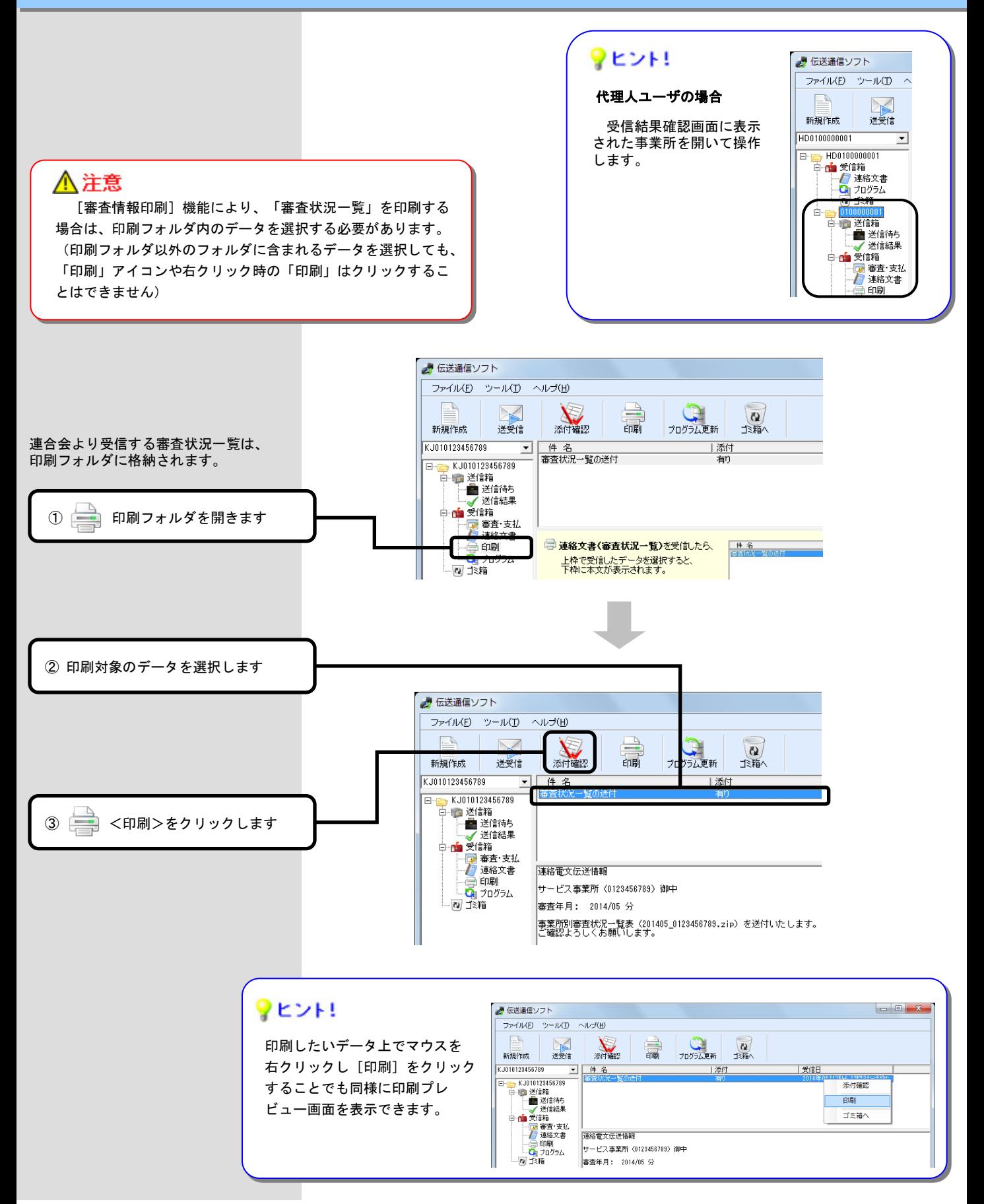

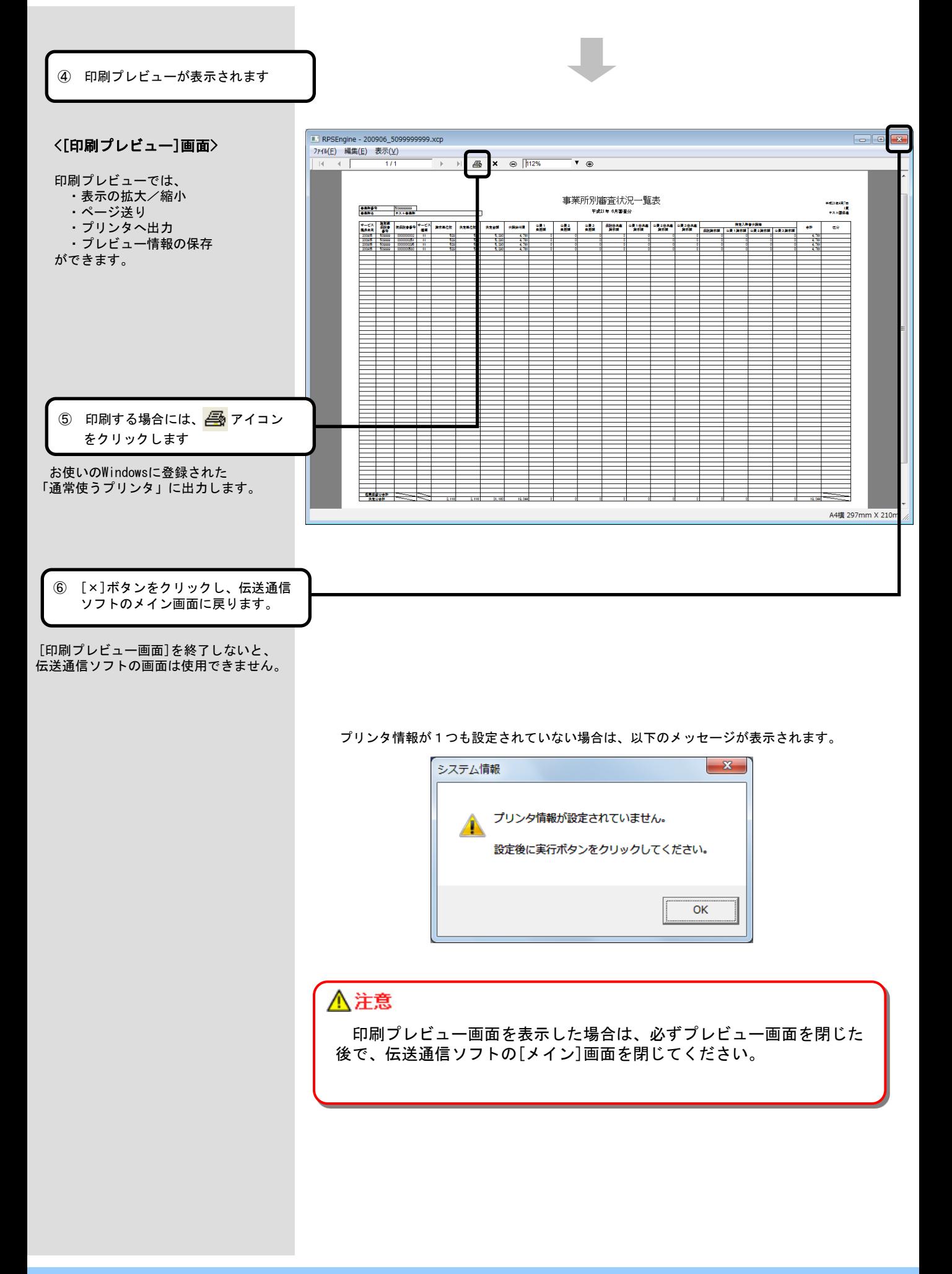

# 1.2.印刷プレビュー画面操作

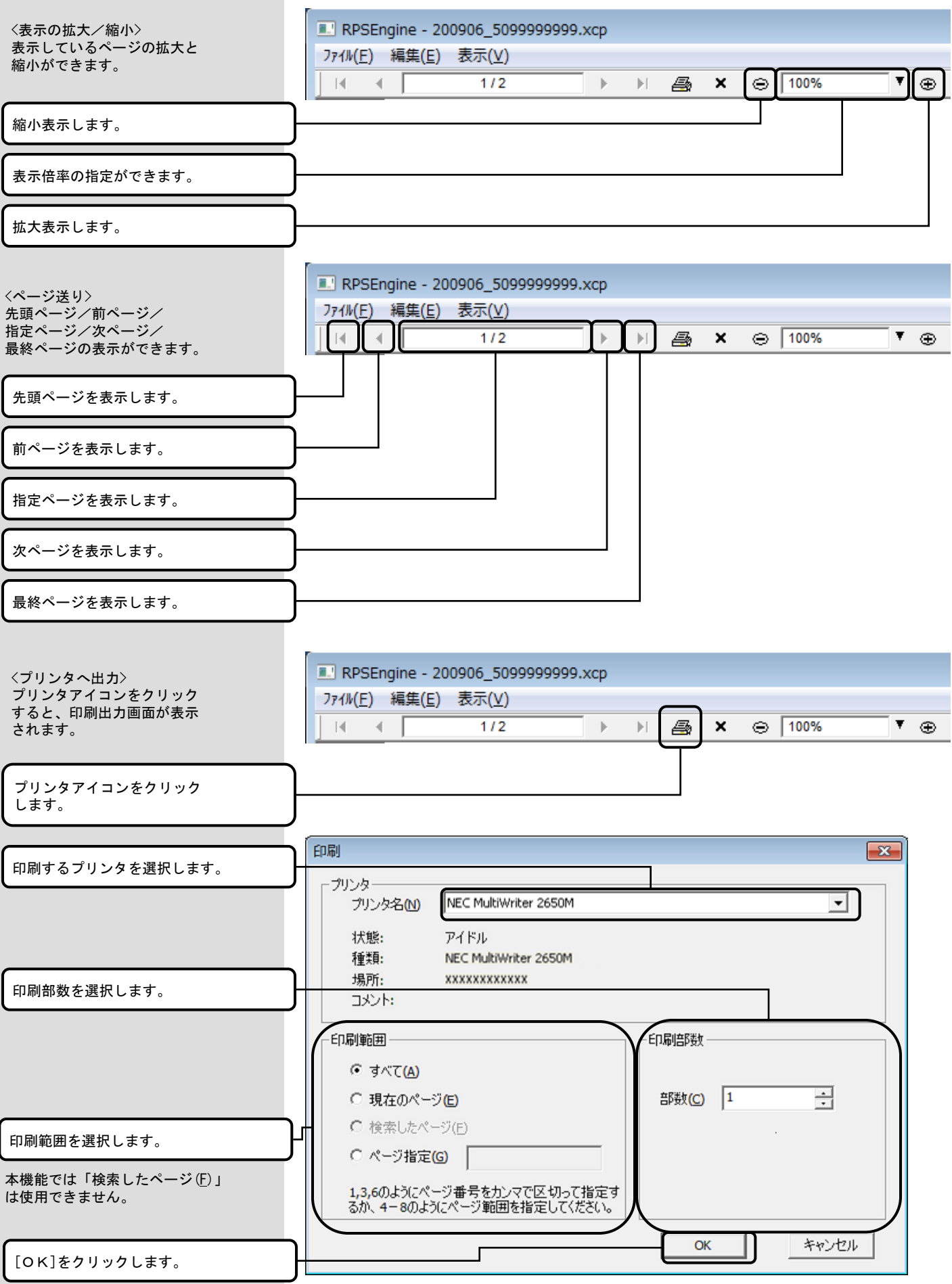

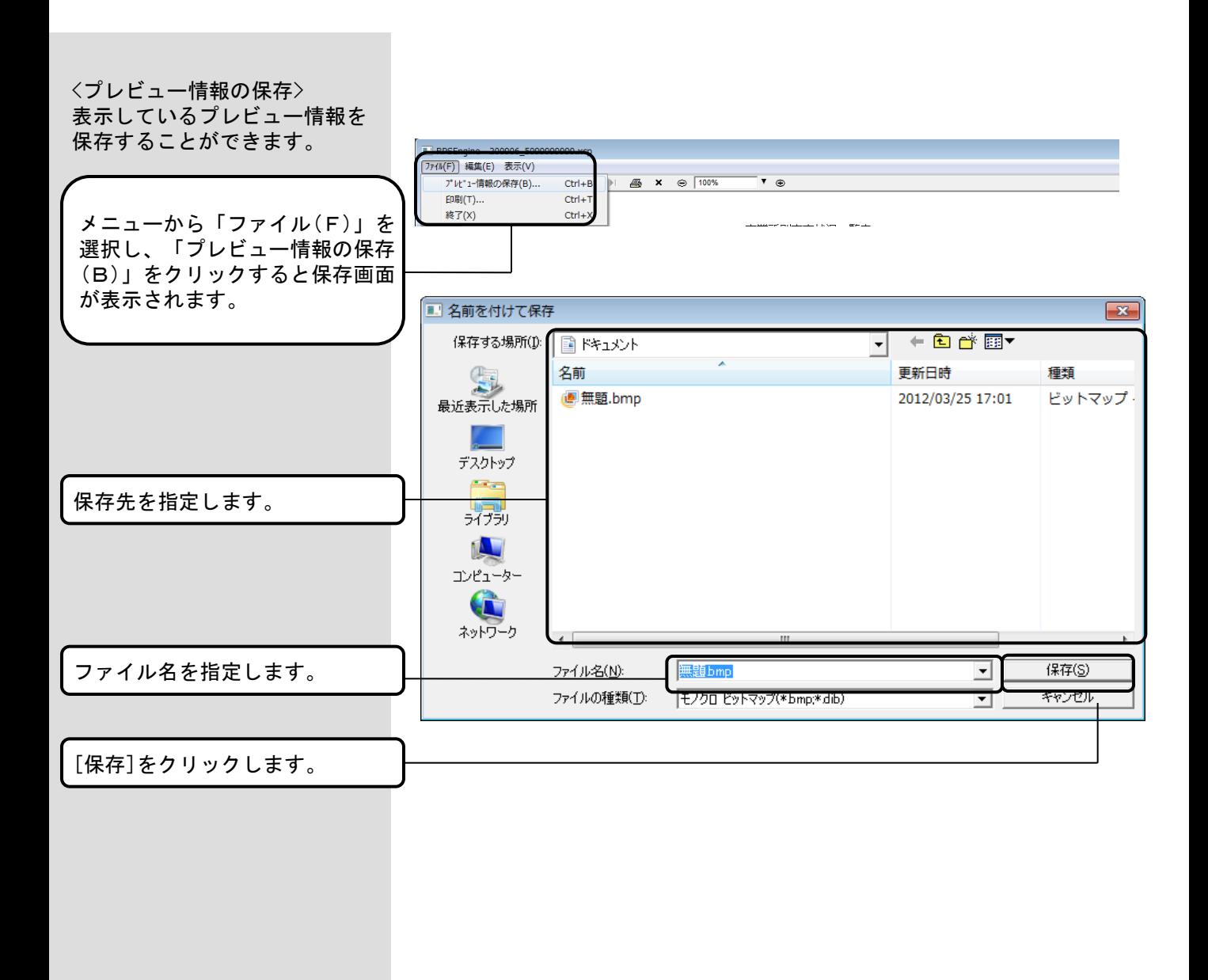

## 付録.1.審査情報印刷でのエラーメッセージ

メッセージボックスの、 \_★ッセーンホックスの、<br>エラー原因及び対処法を示します。 No1

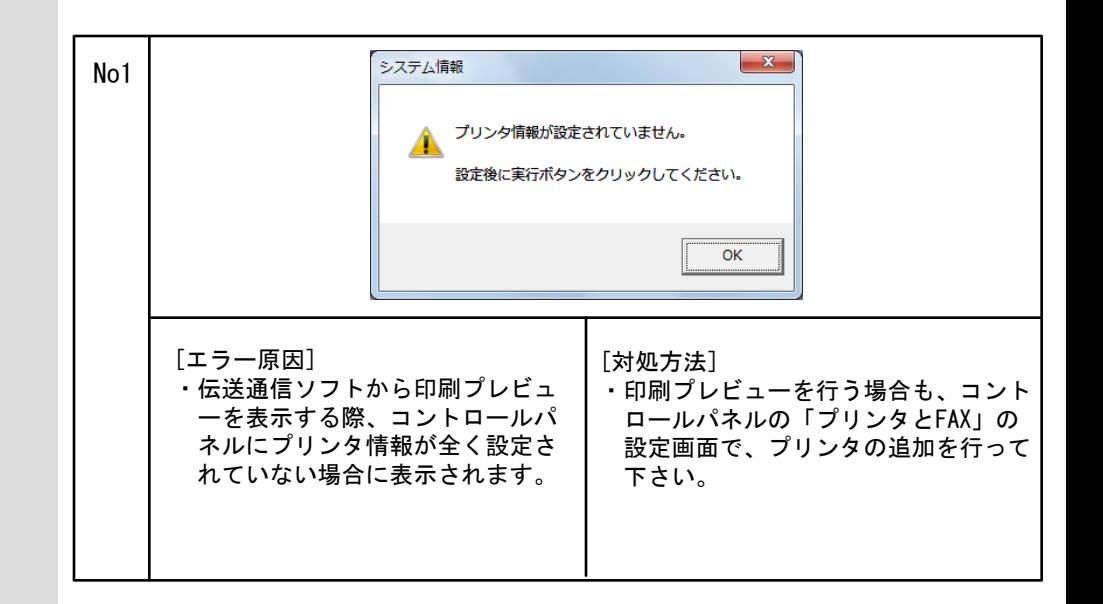